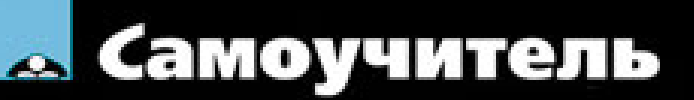

#### Людмила Омельченко, Аркадий Тихонов

## Microsoft  $\mathbf{Z}$

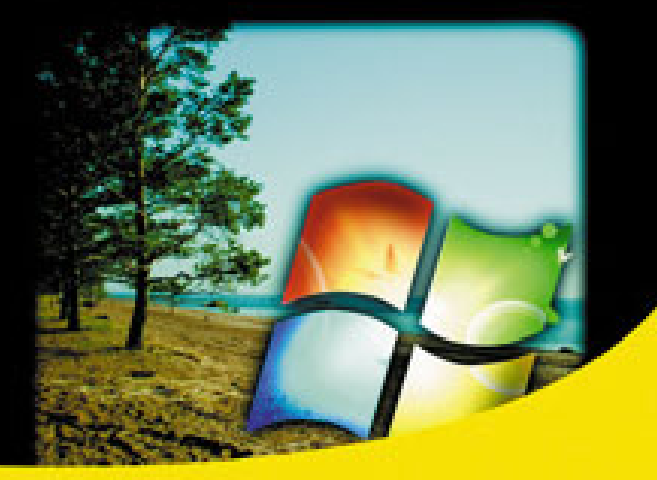

Графический интерфейс и его настройка

Использование файлов, папок, пользовательских библиотек

Доступ к сетевым ресурсам и Интернету.

Управление дисковыми ресурсами

Средства мультимедиа

Обеспечение безопасности компьютера

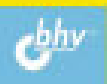

# Людмила Омельченко<br>Аркадий Тихонов

# Самоучитель **Wicrosoff**<br>Windows 7

Санкт-Петербург «БХВ-Петербург» 2010

УДК 681 3 06

**FRK** 32.973.26-018.2

 $O-57$ 

#### Омельченко, Л. Н.

 $O-57$ Самоучитель Microsoft Windows  $7/\text{J}$ . Н. Омельченко, А. Ф. Тихонов. — СПб.: БХВ-Петербург, 2010. — 608 с.: ил.

ISBN 978-5-9775-0494-2

Привелены все необхолимые свеления лля освоения новейшей операционной системы Windows 7, включая подробное описание нового графического интерфейса, использование файлов, папок, пользовательских библиотек, встроенных мультимедийных средств, настройки параметров системы и средств администрирования, использование общих сетевых ресурсов и доступ к Интернету. Рассмотрены вопросы настройки параметров и анализа работы системы, архивации и восстановления данных, управления дисковыми ресурсами, учетными записями пользователей и обеспечения безопасности системы.

Книга представляет интерес как для начинающих пользователей, так и для тех, кто имеет опыт работы с Windows предыдущих версий и хотел бы достаточно быстро освоить Windows 7.

Для широкого круга пользователей ПК

УЛК 681.3.06 ББК 32.973.26-018.2

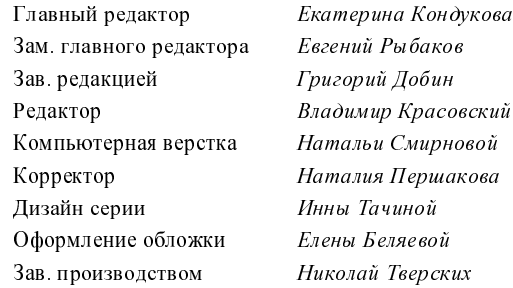

#### Группа подготовки издания:

Лицензия ИД № 02429 от 24 07 00. Подписано в печать 03.11.09. "БХВ-Петербург", 190005, Санкт-Петербург, Измайловский пр., 29.

Санитарно-эпидемиологическое заключение на продукцию № 77.99.60.953.Д. 005770.05.09 от 26 05 2009 г. выдано Федеральной службой по надзору в сфере защиты прав потребителей и благополучия человека.

> Отпечатано с готовых диапозитивов в ГУП "Типография "Наука" 199034, Санкт Петербург, 9 линия, 12

ň

## Оглавление

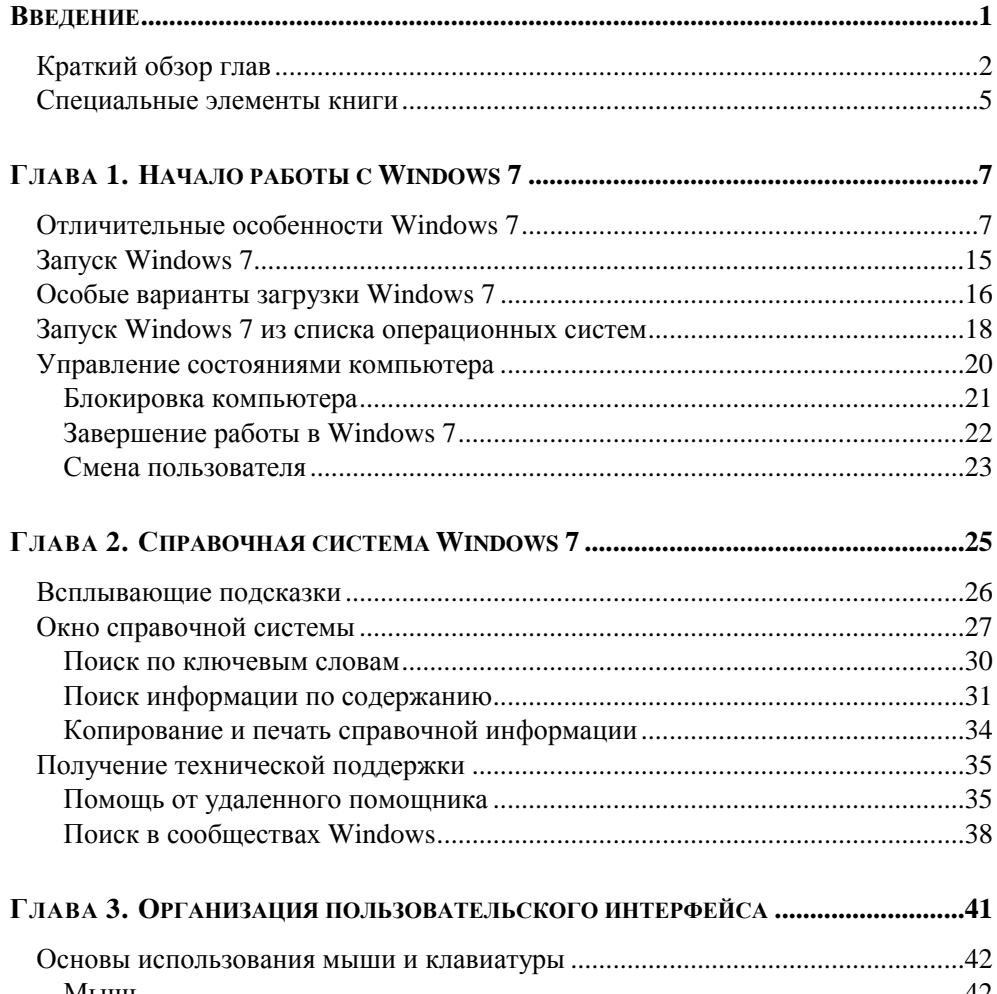

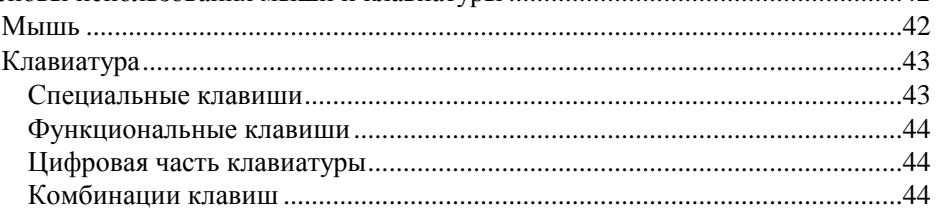

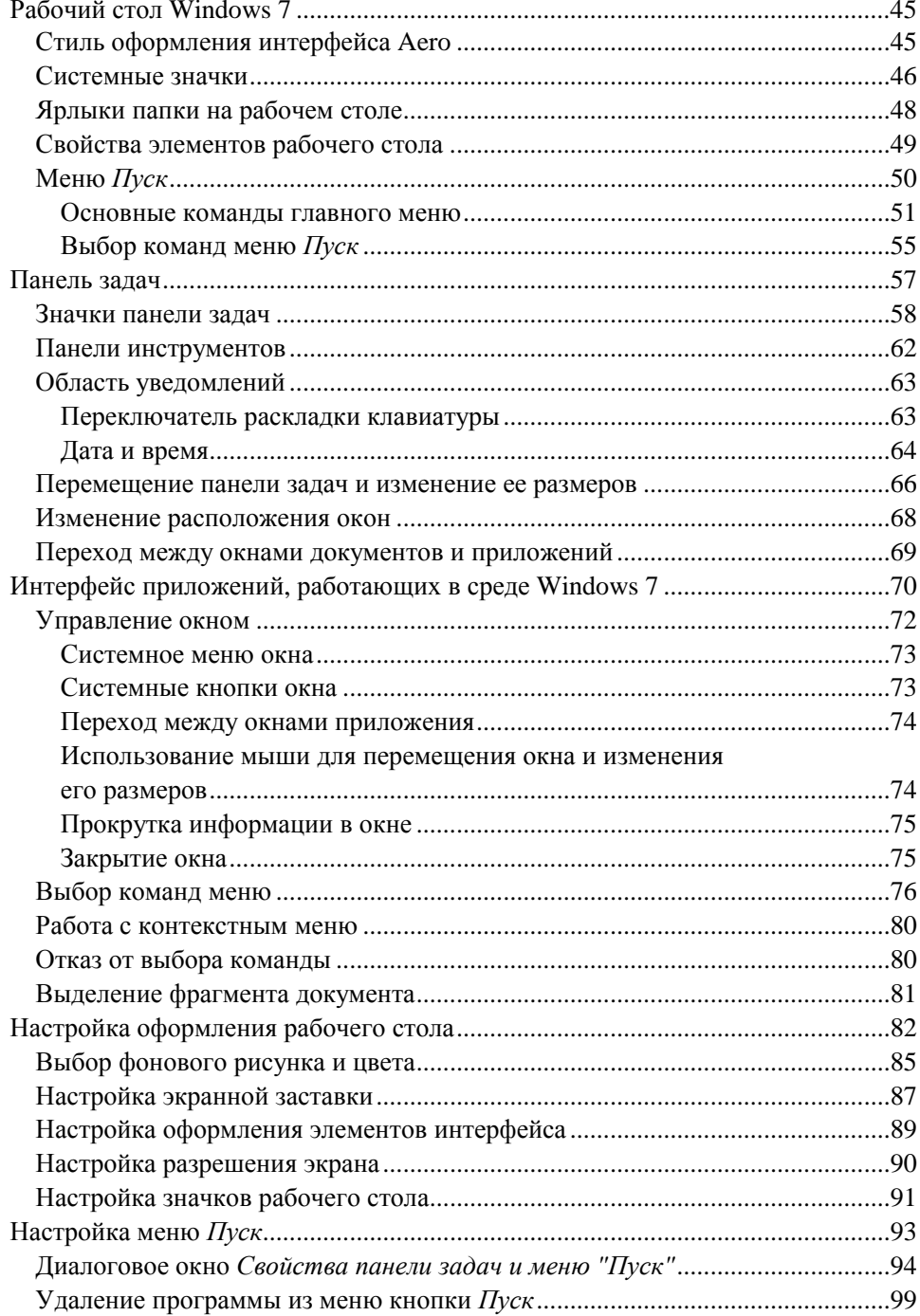

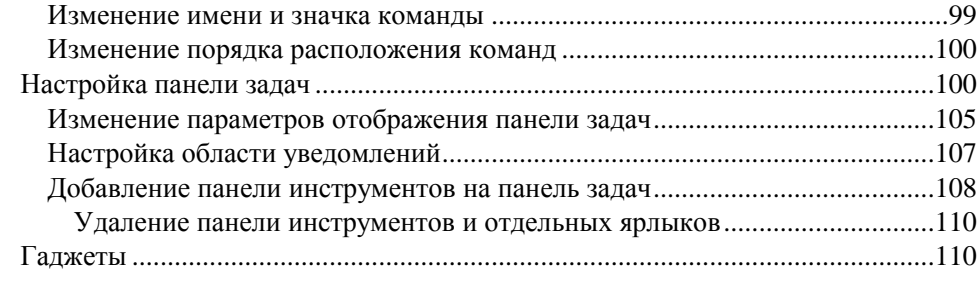

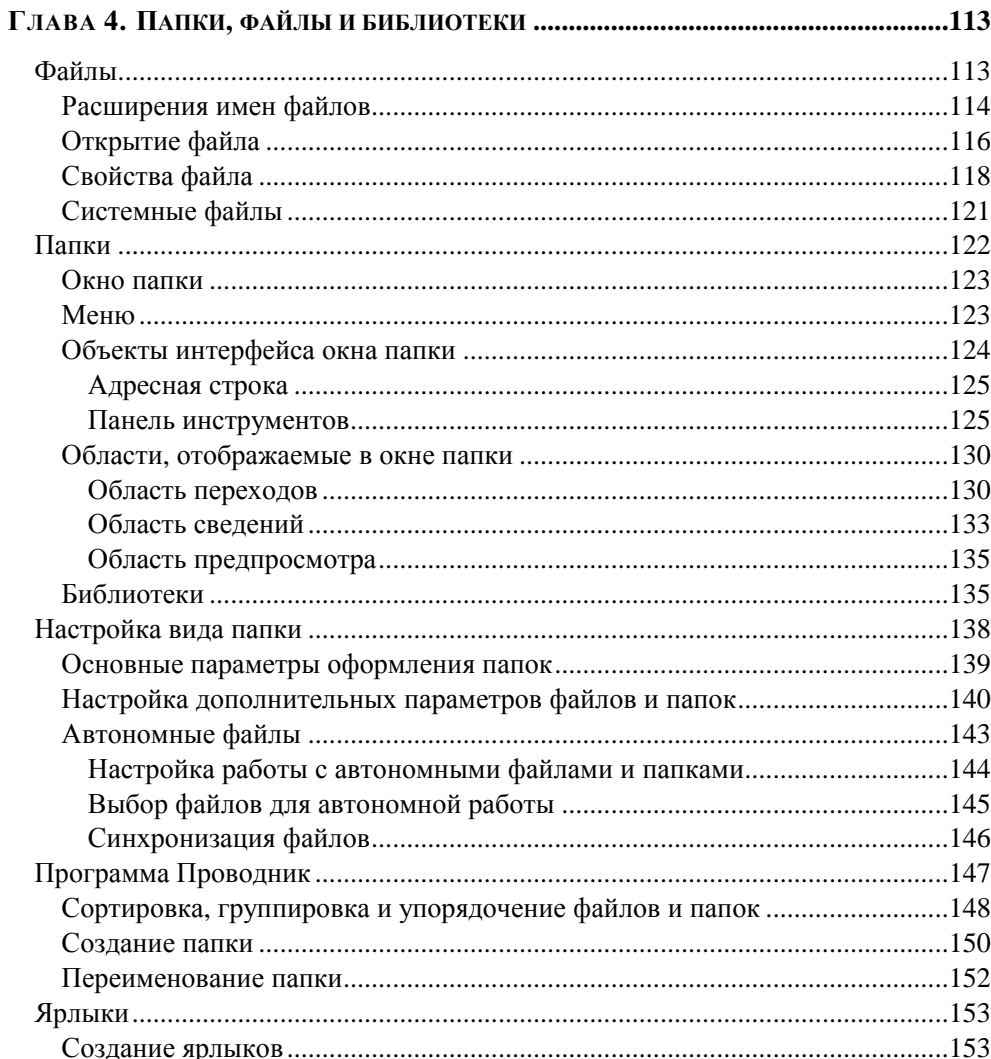

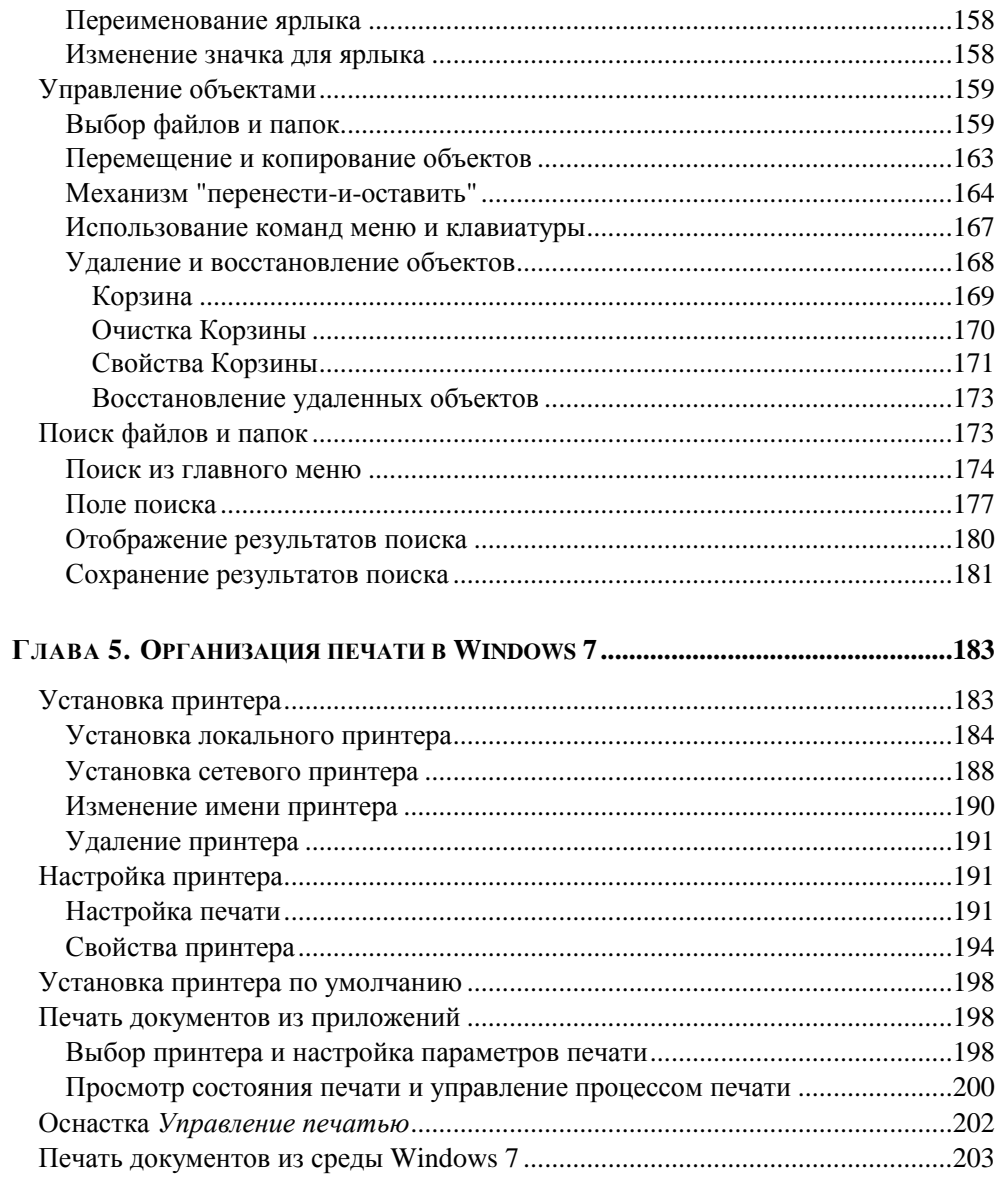

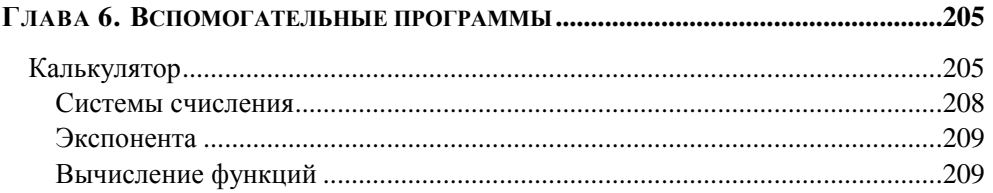

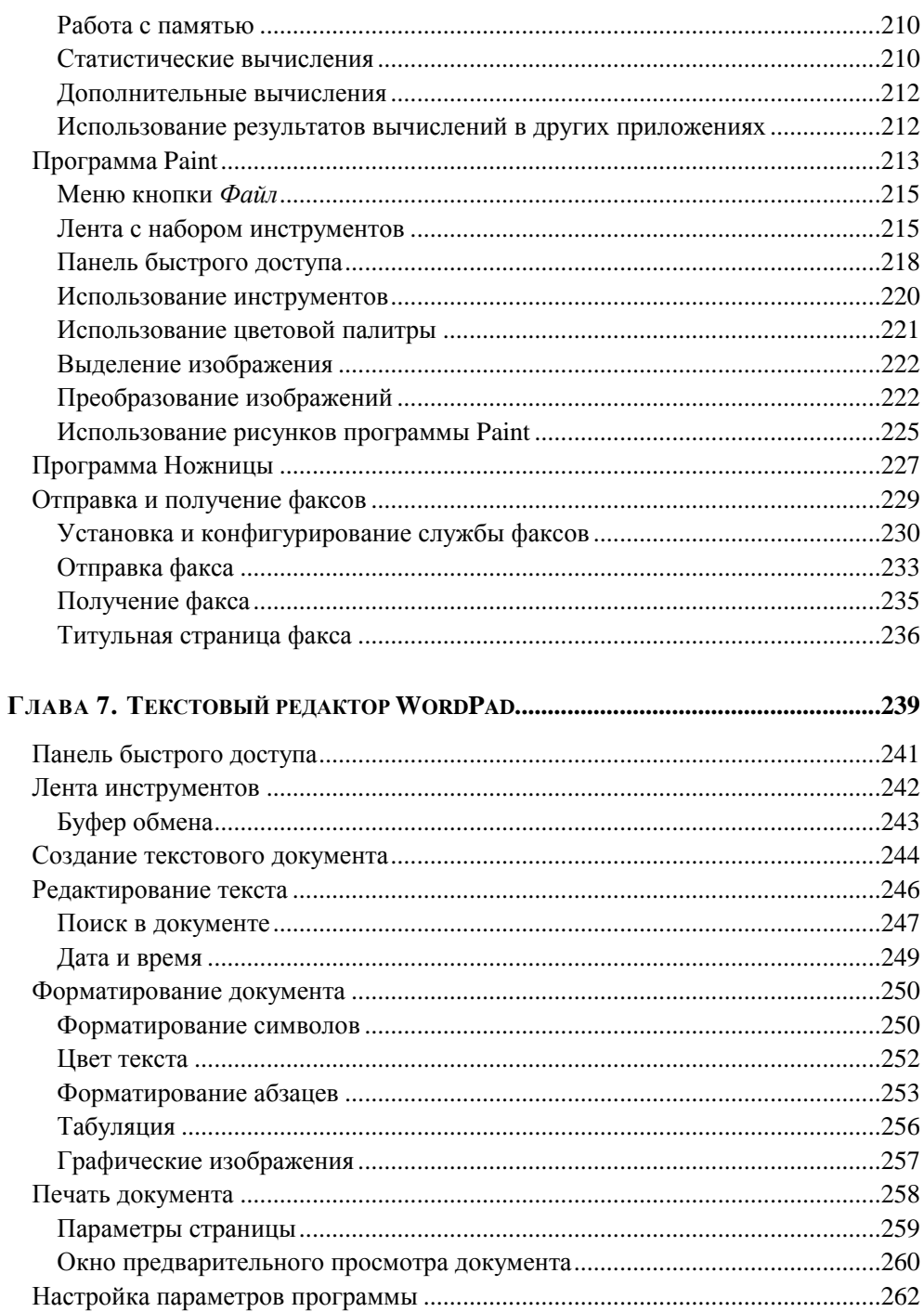

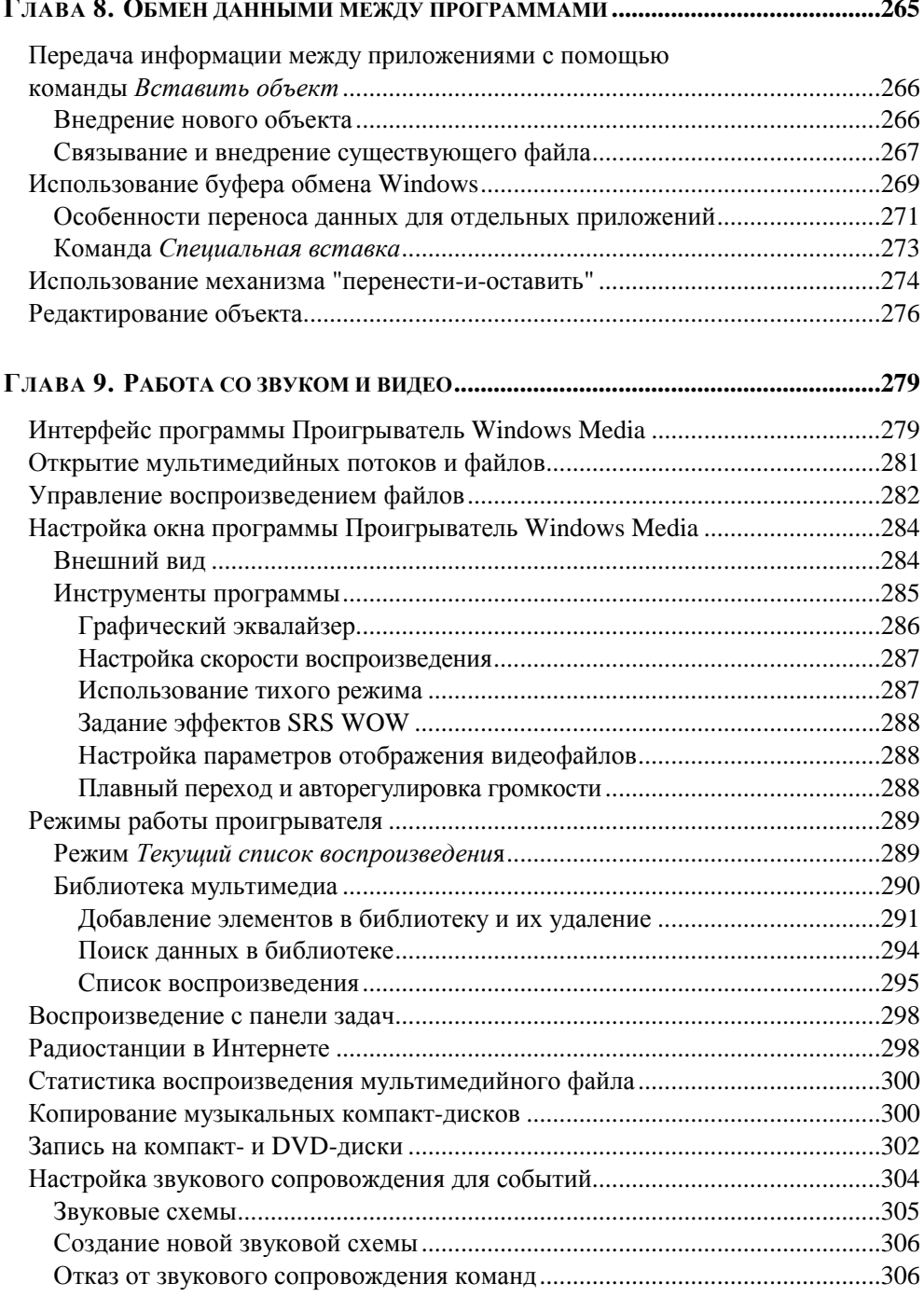

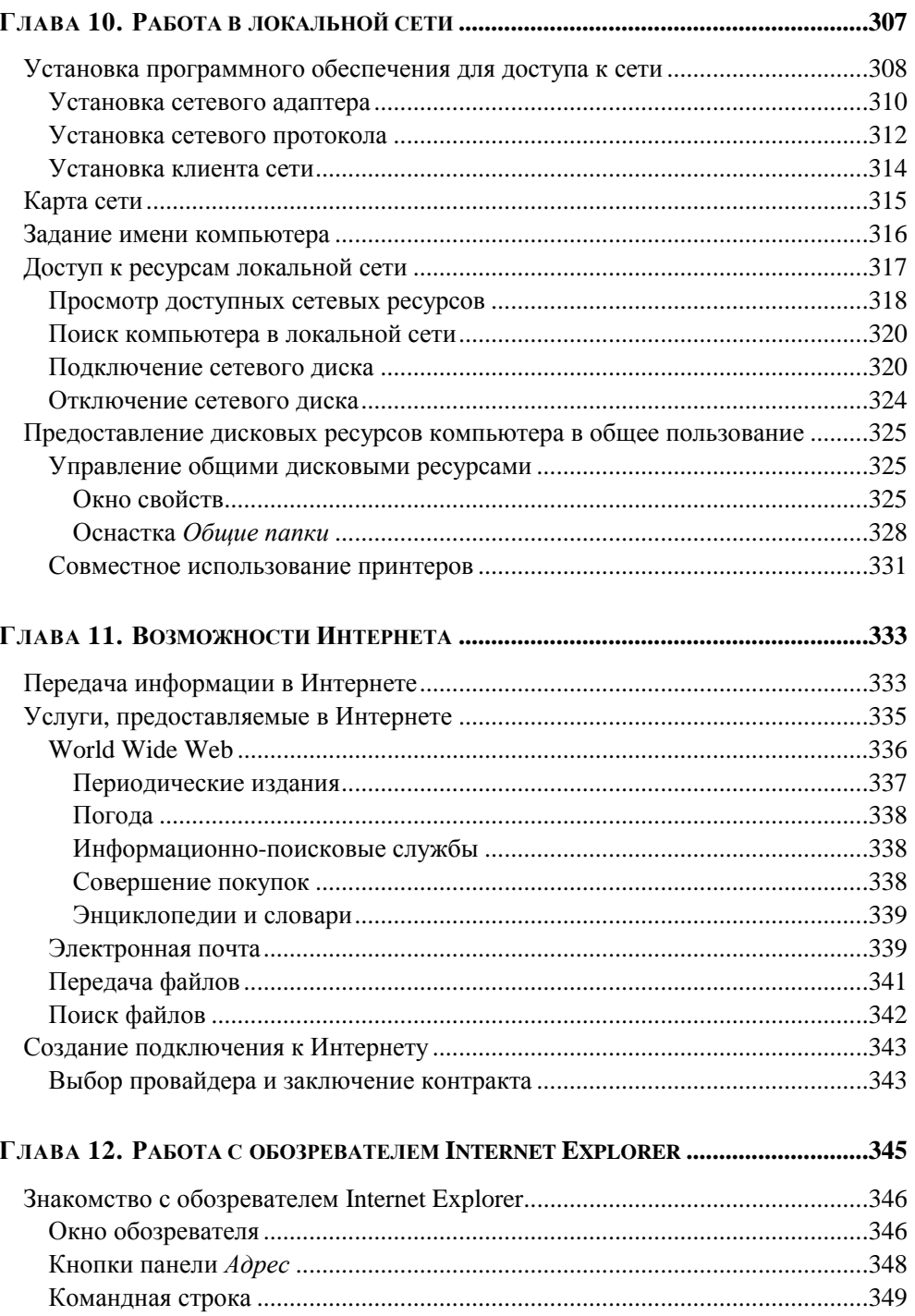

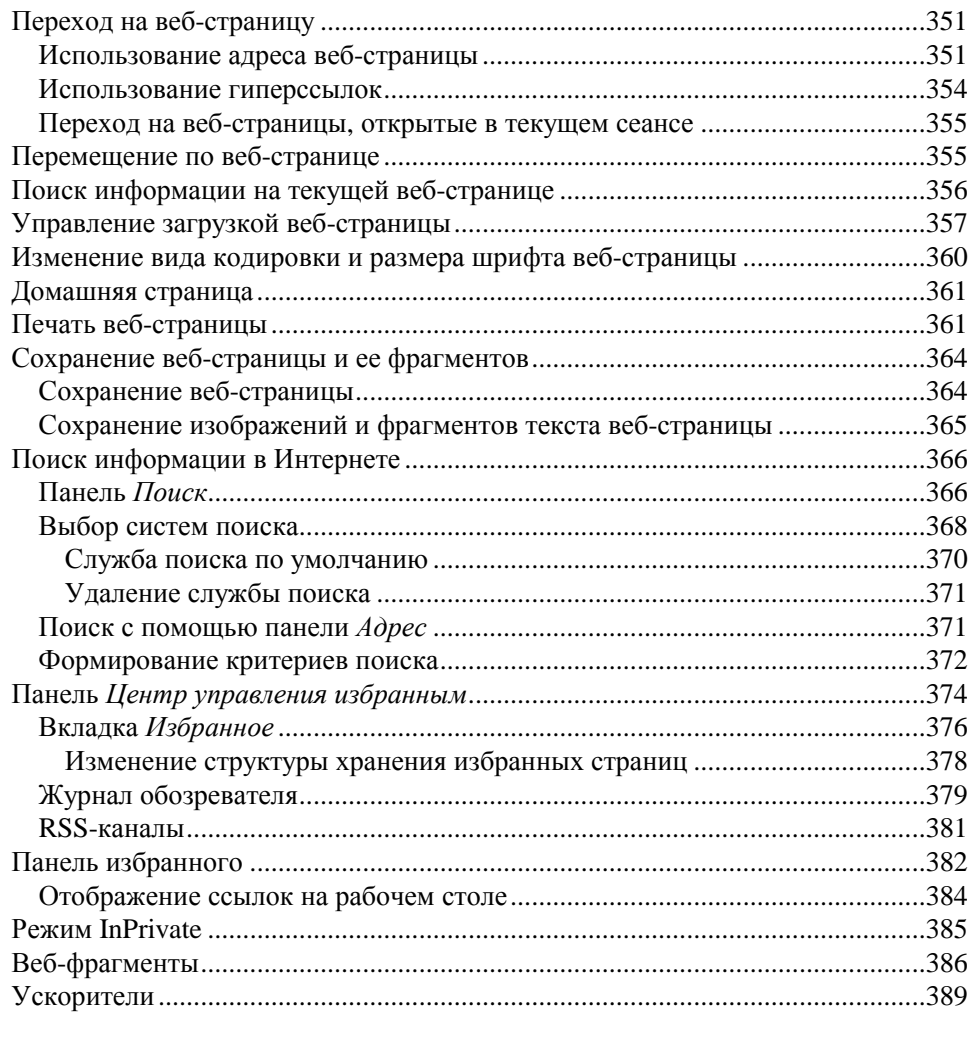

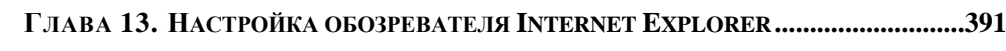

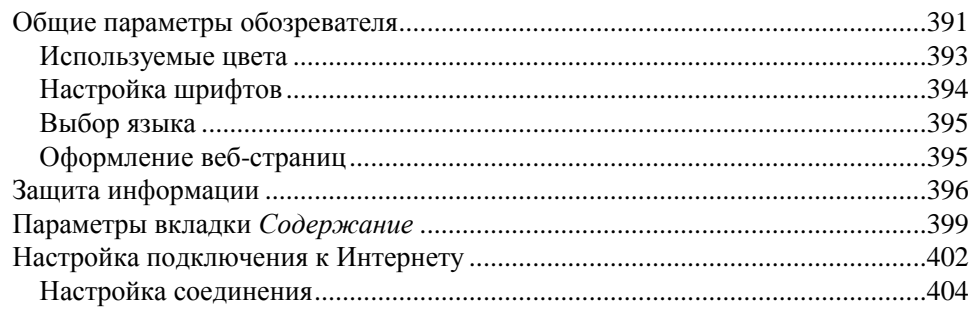

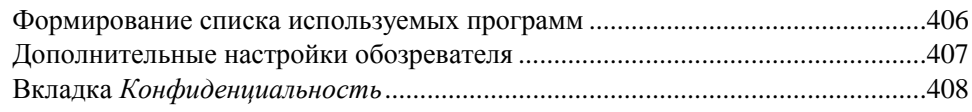

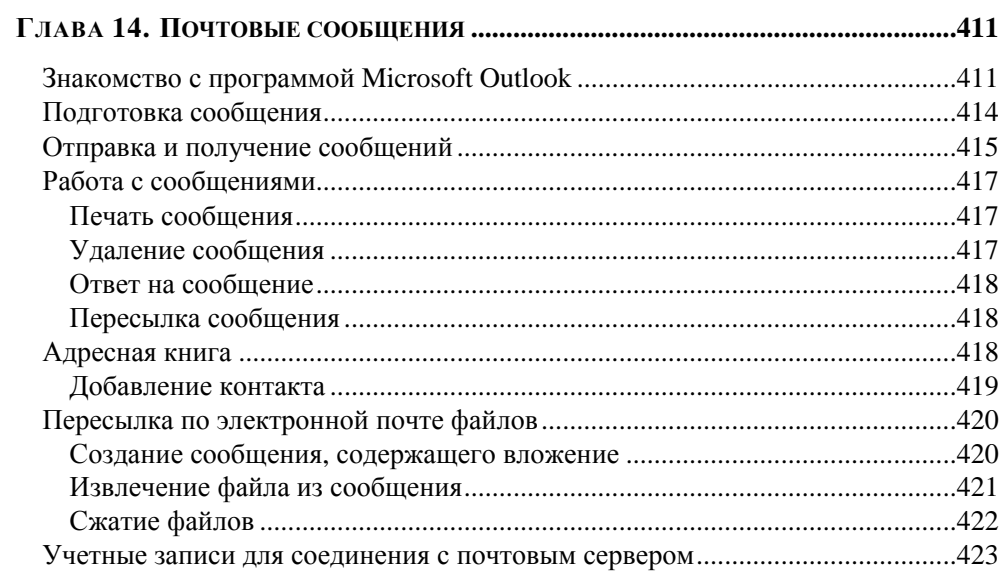

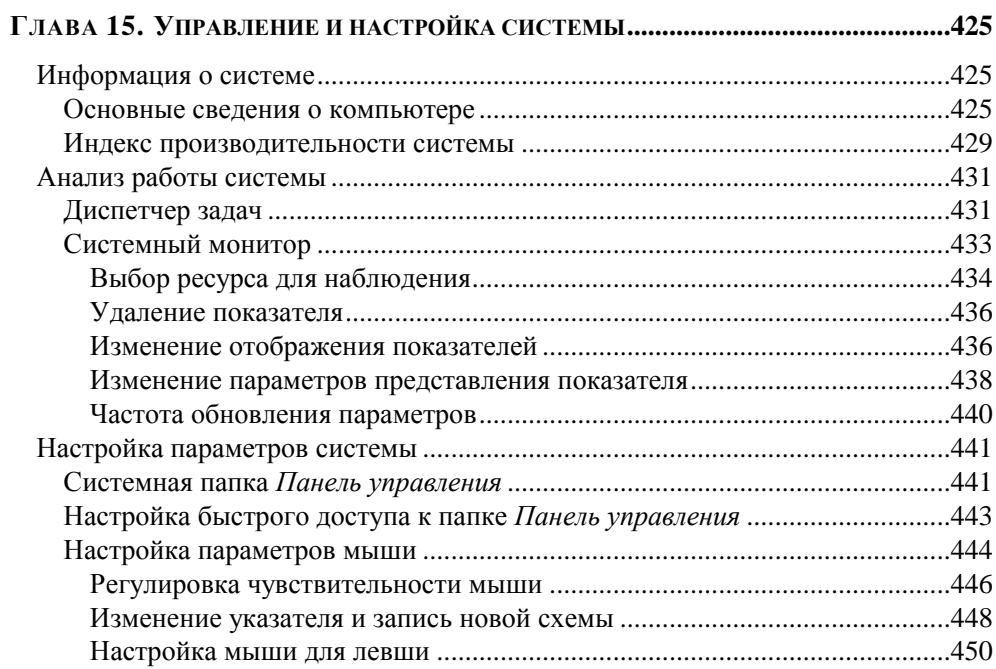

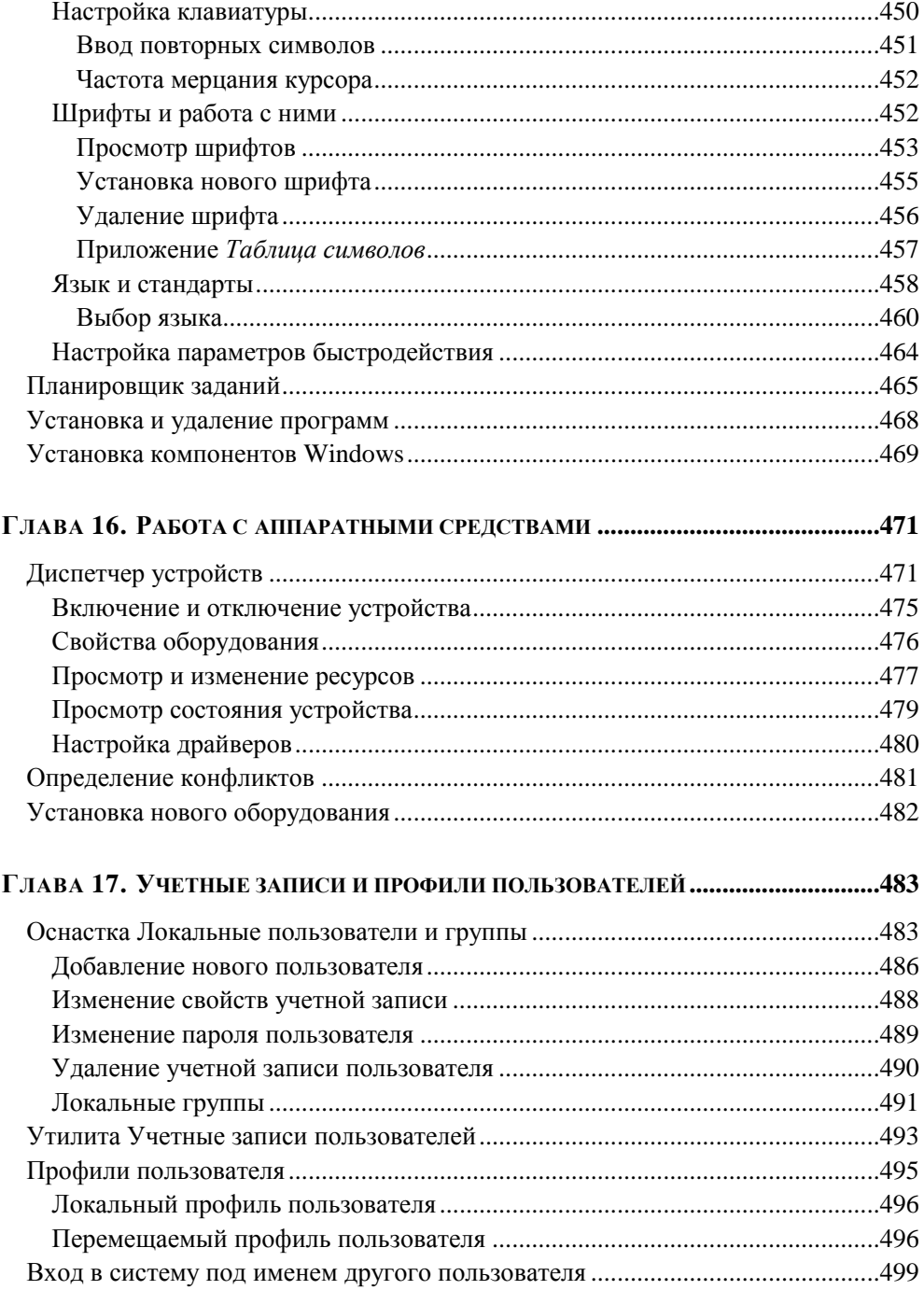

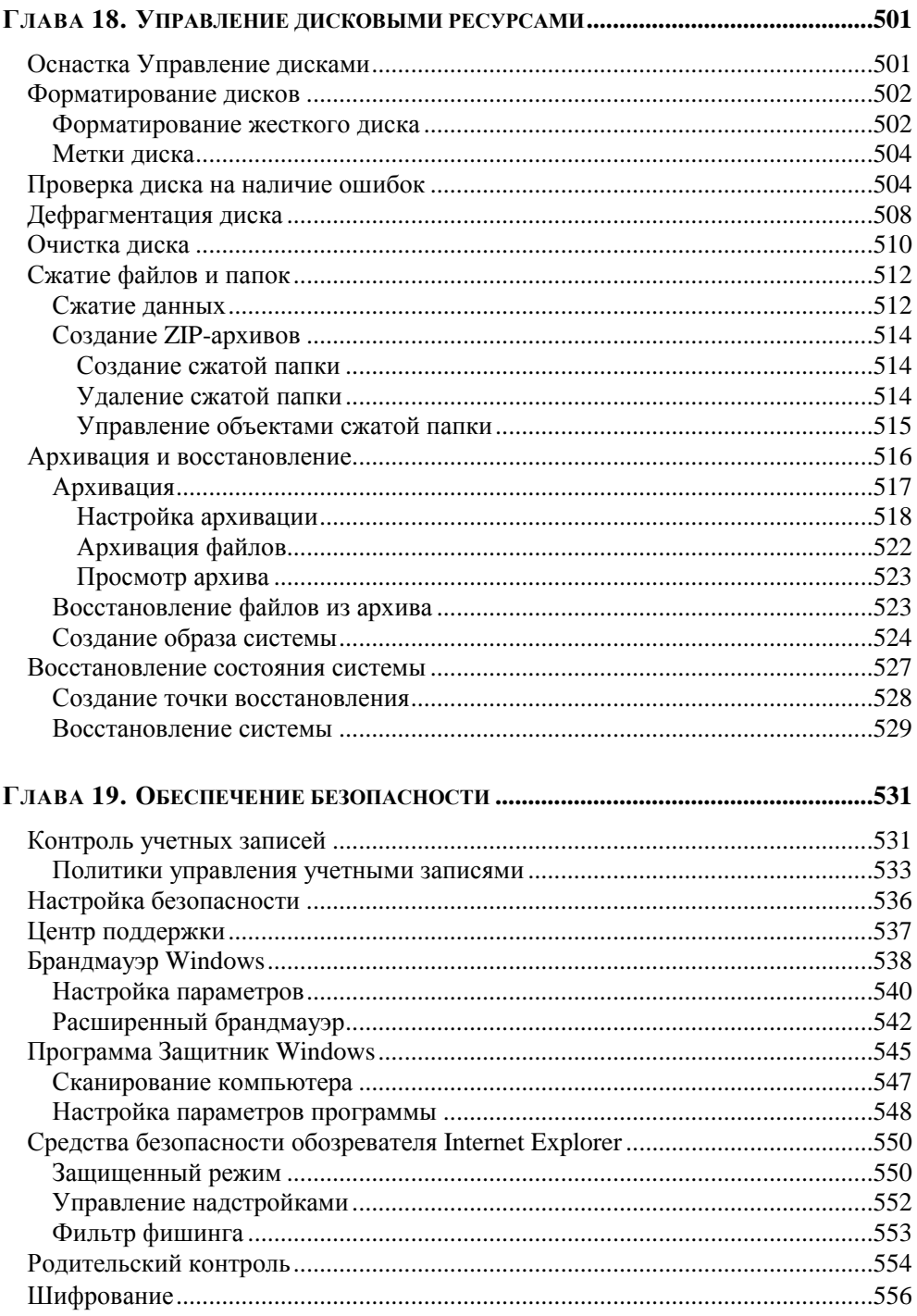

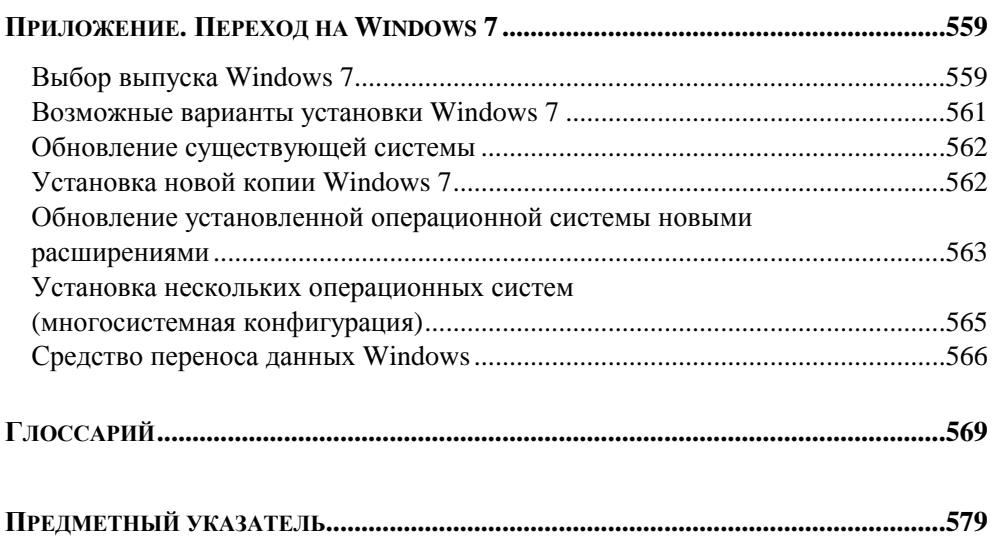

*FRARA 1* 

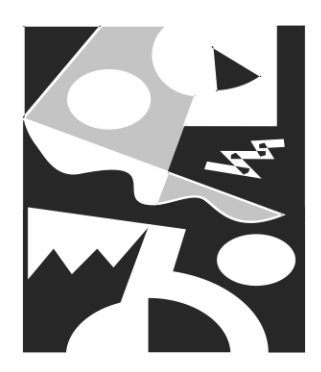

## Начало работы с Windows 7

В этой главе мы познакомим вас с основными различиями между новой операционной системой Windows 7 и ее предшественницей Windows Vista. Здесь также будет рассмотрена загрузка операционной системы и завершение работы с ней.

### Отличительные особенности **Windows 7**

Операционная система Windows 7 существует в нескольких редакциях.

- □ Windows 7 Professional Edition и Windows 7 Enterprise Edition ориентированы на корпоративных пользователей, работающих в средних и больших сетях
- П Для домашних компьютеров предназначены Windows 7 Starter Edition, Windows 7 Home Basic Edition и Windows 7 Home Premium Edition.
- Версия Windows 7 Ultimate Edition подходит для работы как в офисе, так и лома.

Прежде чем приобретать новый программный продукт, необходимо определить цель его установки и выяснить, позволят ли параметры вашего компьютера задействовать ее возможности в полной мере. Описание редакций операционной системы Microsoft Windows 7 приведено в табл. 1.1.

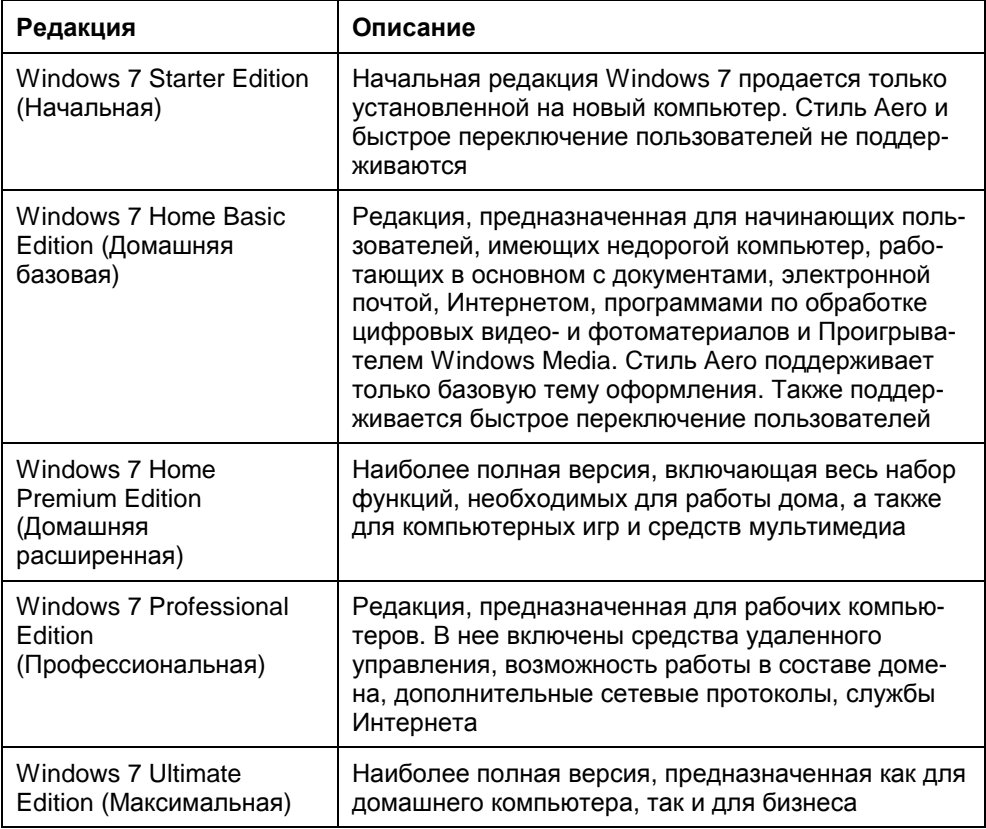

#### Таблица 1.1. Редакции операционной системы Microsoft Windows 7

Итак, что же отличает Windows 7 от ее предшественницы Windows Vista?

- **Обновленный пользовательский интерфейс с более светлой и стильной** нветовой гаммой.
- B Windows 7 встроена новая система управления соответствием цветов, позволяющая добиться большей точности цветопередачи.
- П Панель задач изменена внешне и функционально. На нее сделан основной акцент в работе с системой:
	- она стала шире. Значки на панели задач более крупные и без текстовых налписей:
	- функционально значки на панели задач обозначают не окна, а приложения. Если в программе открыто несколько окон или выполняется задача, требующая внимания пользователя, значок видоизменяется;
- отсутствует панель быстрого запуска, ее функции исполняет сама панель задач;
- порядок следования значков на панели задач может задаваться пользователем;
- пользователям доступна настройка значков, отображаемых в области уведомлений. Можно указать, значки каких приложений должны отображаться в данной области, а какие должны быть всегда скрыты. Пользователи могут также определить уровень уведомлений, поступающих от конкретного приложения;
- благодаря объединению значков открытых окон и удалению текстовых надписей на панели задач можно разместить значительно больше значков;
- миниатюры открытых окон над панелью задач стали интерактивными. Это значит, что окно можно закрыть, не разворачивая его на экране, с помощью значка закрытия окна, размещенного на миниатюре. Данное новшество относится и к открытым вкладкам Internet Explorer 8 (рис. 1.1);

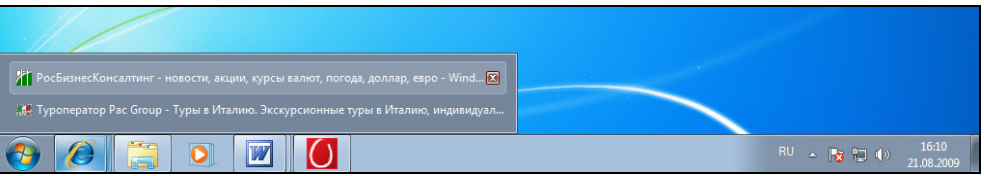

**Рис. 1.1.** Список открытых вкладок в Internet Explorer

- кнопки панели задач снабжены линейными индикаторами прогресса, что позволяет контролировать процесс копирования информации на компьютере (рис. 1.2), скачивания данных из Интернета без открытия окна загрузки;
- контекстное меню значков панели задач (рис. 1.3) содержит список документов и окон, открывавшихся в последнее время. Этот список удобно использовать для быстрого открытия документов. Элементы списка можно закрепить в меню значка для дальнейшего использования.
- В предыдущих версиях Windows для выбора документов, открывавшихся в последнее время на компьютере, предназначалась команда главного меню **Недавние документы**. В Windows 7 эта команда сохранена, но до-

бавлено новое средство. Команды главного меню, работающие с документами, аналогично значкам панели задач, содержат список недавно открывавшихся ими документов (рис. 1.4). Используя этот список, содержащиеся в нем документы можно открыть, а также закрепить в списке, гарантируя тем самым, что пока файл нужен для работы, он не будет замещен другими открывавшимися файлами.

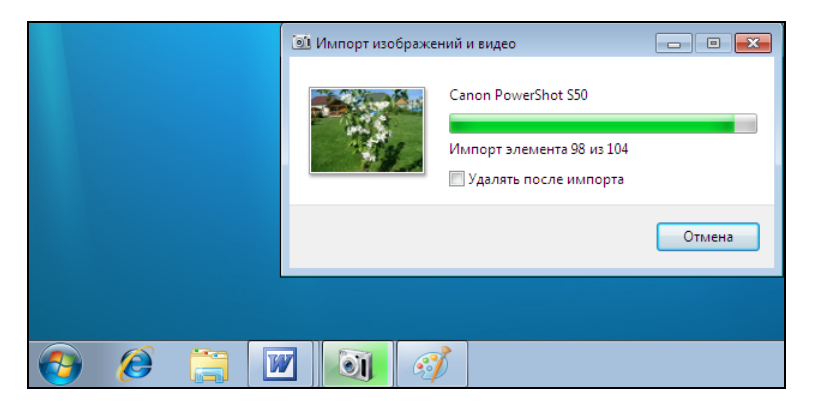

Рис. 1.2. Кнопки панели задач снабжены линейными индикаторами прогресса

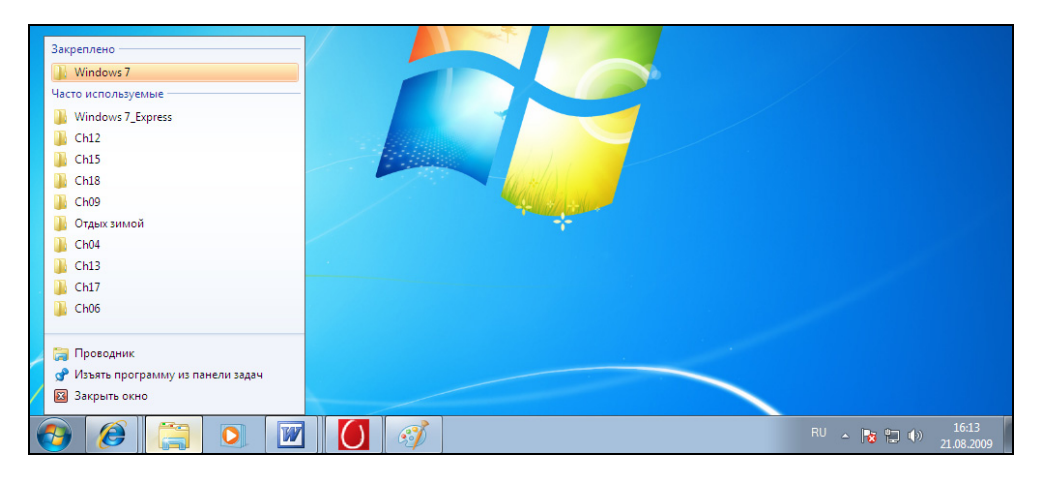

Рис. 1.3. Просмотр списка открывавшихся окон

В Windows 7 доработан и улучшен механизм работы с открытыми окна- $\Box$ ми. Для управления окнами помимо команд панели задач можно использовать перемещение окон мышью. Например, если переместить окно в верхнюю часть экрана, оно автоматически распахнется на весь экран. Возвращение окна на прежнее место — возвращает его исходное состояние. При перемещении окна в левую или правую часть экрана оно занимает половину окна.

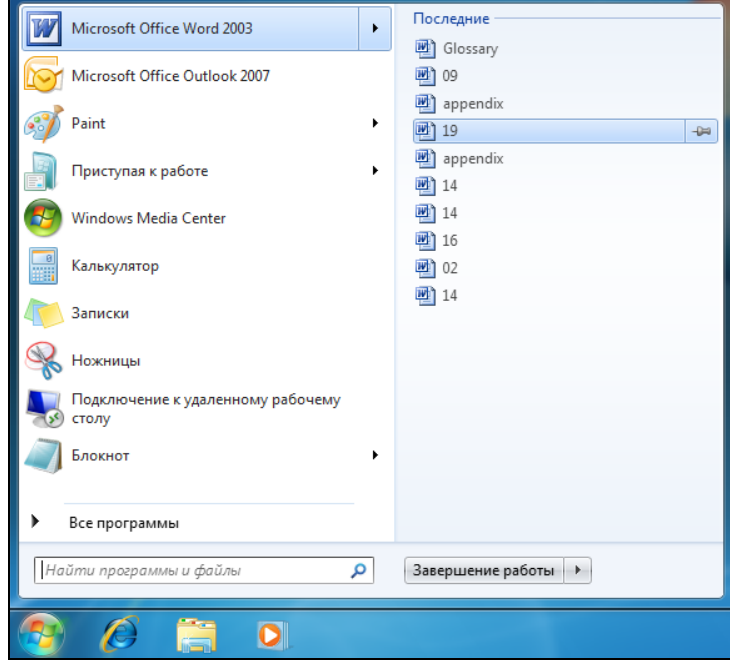

**Рис. 1.4.** Просмотр списка открывавшихся документов из главного меню

- В интерфейс Windows Aero добавлена функция Aero Shake, позволяющая свернуть все неактивные приложения. Для ее активации достаточно захватить заголовок окна мышью и немного "потрясти" влево-вправо.
- В Windows Vista мини-приложения размещались на специальной боковой панели. Теперь эта панель отсутствует, а гаджеты можно размещать в любом удобном месте рабочего стола.
- Встроена функция, позволяющая менять фон рабочего стола через заданные промежутки времени от 10 секунд до 1 дня.
- Кнопка **Свернуть все окна** изменила свое местоположение. Теперь она размещается справа на панели задач после области уведомлений. При ее нажатии сворачиваются все открытые окна. Но если над нею провести

курсором, открытые окна становятся прозрачными, позволяя увидеть рабочий стол без сворачивания окон (рис. 1.5).

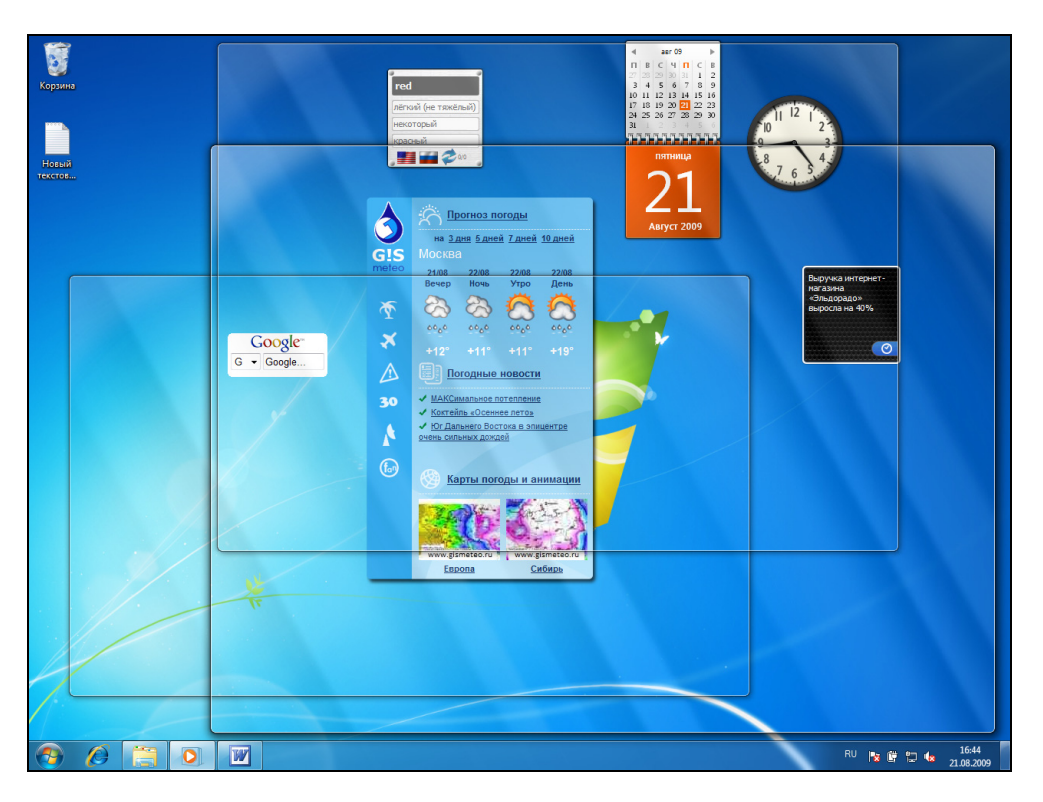

**Рис. 1.5.** Просмотр гаджетов с помощью кнопки **Свернуть все окна** без закрытия окон

- В Windows 7 широко используется такое понятие, как *библиотека*. Библиотека — это виртуальная папка, объединяющая пользовательские файлы, размещенные в разных местах компьютера, обеспечивая к ним централизованный доступ.
- Редактор WordPad обновлен и имеет следующие усовершенствования:
	- интерфейс программы реализован в стиле Office 2007;
	- позволяет открывать и сохранять документы в новых форматах Office Open XML (docx) и OpenDocument Format (odt);
	- расширен список функций форматирования текста;
	- появился механизм вставки в документ графических изображений;